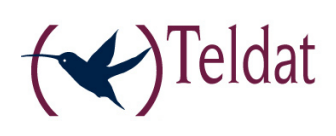

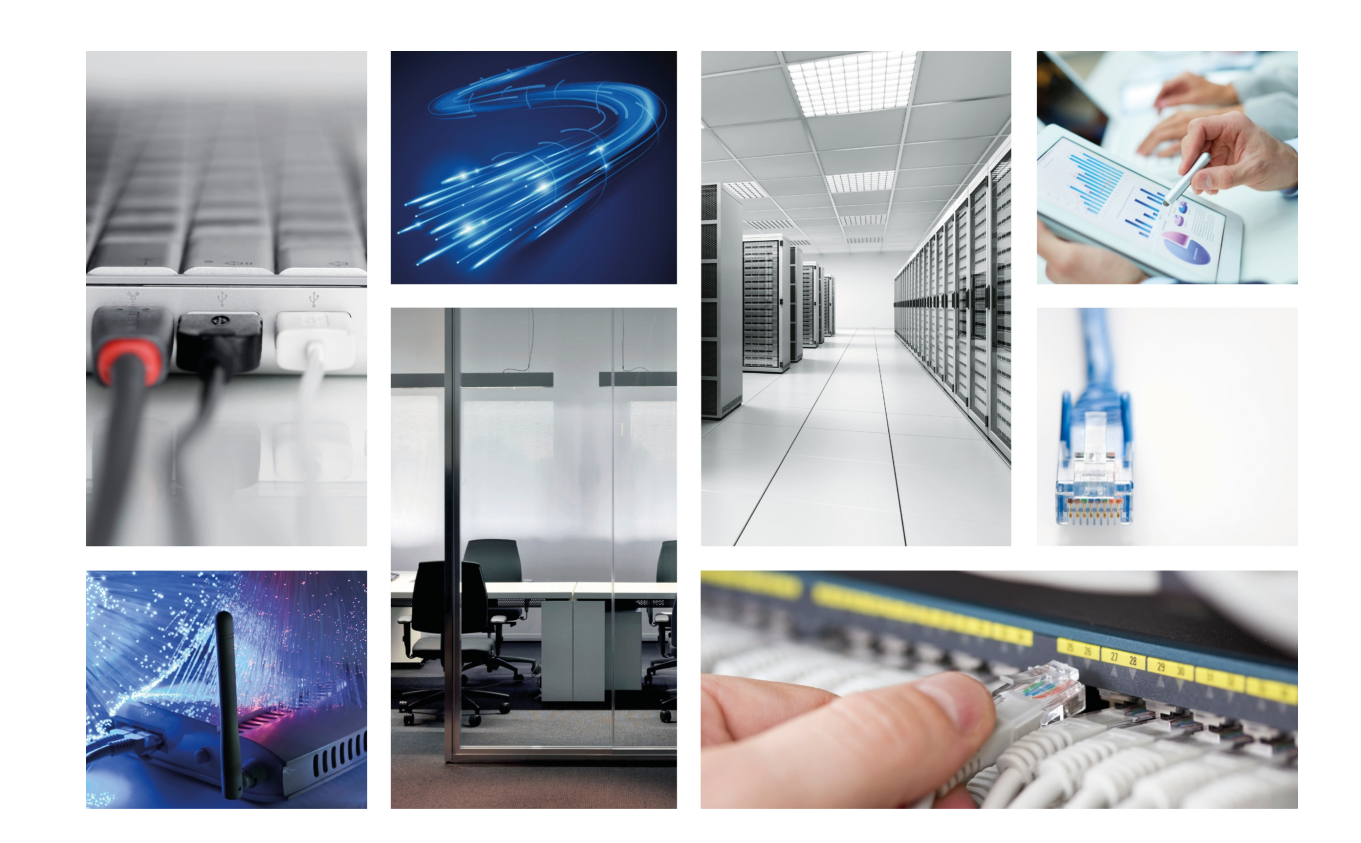

# Teldat Router iM8-Cx

Installation Manual

Copyright© Teldat-DM650-I Version 1.1 11/2016 Teldat S.A.

#### **Legal Notice**

Warranty

This publication is subject to change.

Teldat S.A. offers no warranty whatsoever for information contained in this manual.

Teldat S.A. is not liable for any direct, indirect, collateral, consequential or any other damage connected to the delivery, supply or use of this manual.

# **Table of Contents**

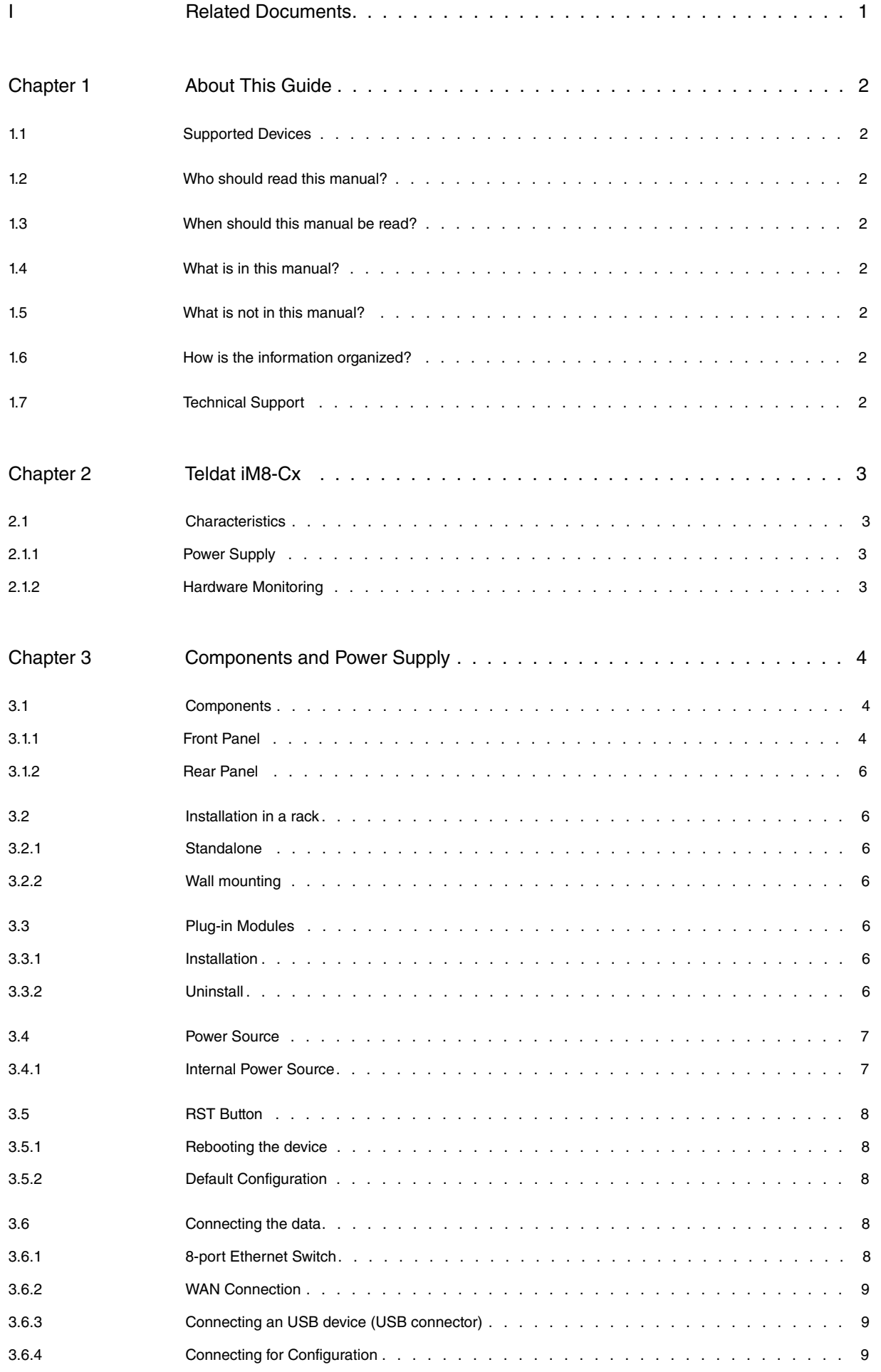

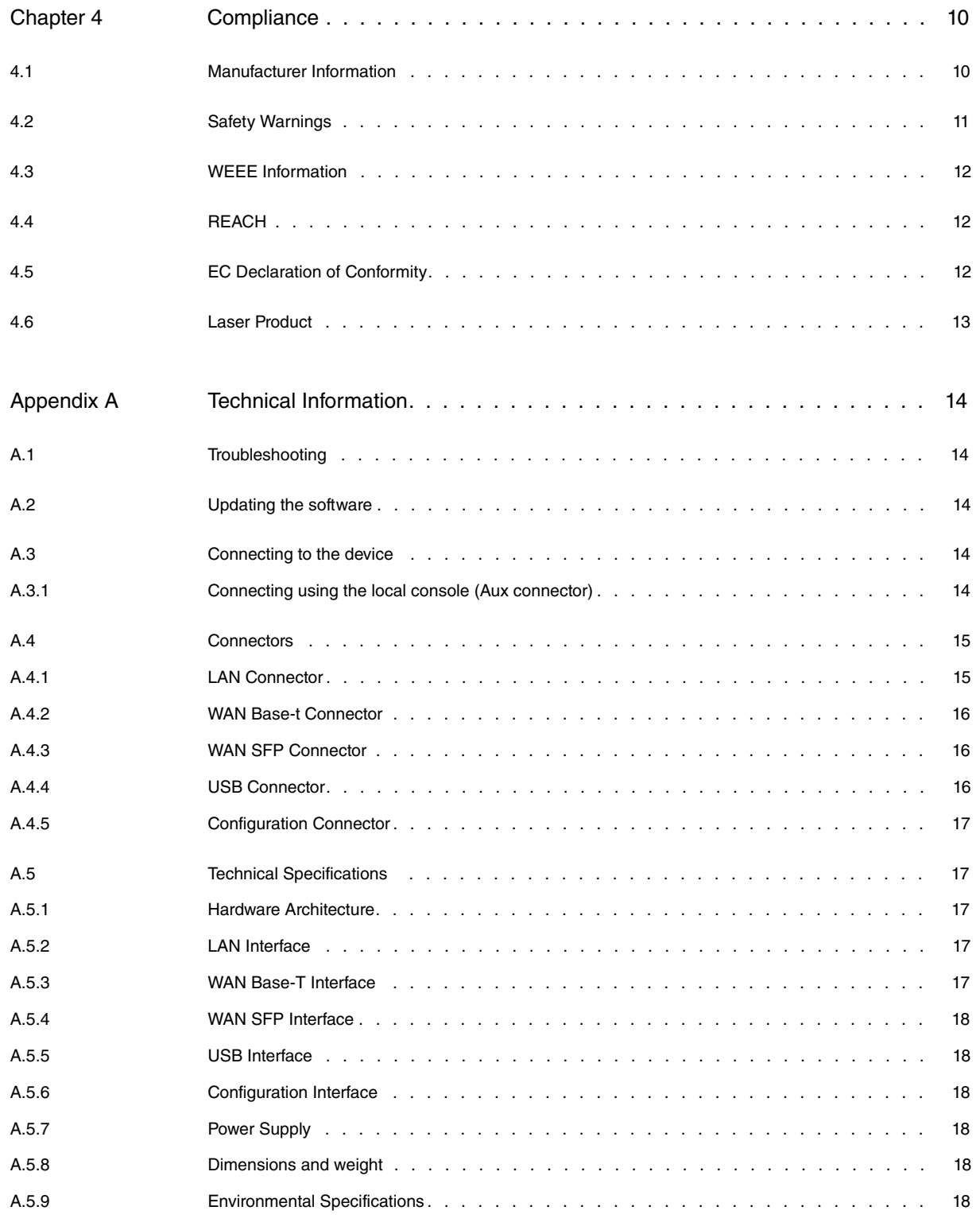

# <span id="page-4-0"></span>**I Related Documents**

Teldat-DM748-I Software Updating

## <span id="page-5-0"></span>**Chapter 1 About This Guide**

<span id="page-5-1"></span>This installation guide for the **Teldat iM8-Cx** router contains information on how to correctly install this device in a working environment.

### **1.1 Supported Devices**

<span id="page-5-2"></span>The information provided in this installation guide only applies to the **Teldat iM8-Cx** router.

### **1.2 Who should read this manual?**

<span id="page-5-3"></span>This manual should be read by the support personnel who need to configure, maintain and monitor the device.

### **1.3 When should this manual be read?**

Read this guide as soon as you are ready to familiarize yourself with the device and its components.

<span id="page-5-4"></span>This manual will help you understand your new device in greater depth.

### **1.4 What is in this manual?**

This installation guide contains the following information:

- A description of the features available in the **Teldat iM8-Cx** router
- Technical specifications
- Power supply requirements
- Elements that can be connected when the router is operating
- How to install and uninstall the modules and power sources
- A description of the device LEDs and connectors
- <span id="page-5-5"></span>• Troubleshooting

### **1.5 What is not in this manual?**

<span id="page-5-6"></span>This manual does not contain information relative to the device software or its configuration. For information on how to configure this device, please see the relevant protocol manuals found in the Teldat website: http://www.teldat.com

### **1.6 How is the information organized?**

<span id="page-5-7"></span>Each chapter focuses on a specific part of the hardware and its components. All descriptive or technical specifications, and information on a component, can be found in the relevant chapter.

### **1.7 Technical Support**

Teldat S.A. offers a technical support service. Device software can be upgraded on a regular basis for maintenance purposes and in case new features are developed.

Contact information:

Web: http://www.teldat.com - Email: support@teldat.com

Tel.: +34 918 076 565 - Fax: +34 918 076 566

# <span id="page-6-1"></span><span id="page-6-0"></span>**Chapter 2 Teldat iM8-Cx**

### <span id="page-6-2"></span>**2.1 Characteristics**

### **2.1.1 Power Supply**

<span id="page-6-3"></span>For further information on the different **Teldat iM8-Cx** power supplies, please see [Components and Power Supply](#page-7-0) on page 4, section [Power Source](#page-10-0) on page 7.

### **2.1.2 Hardware Monitoring**

The LEDs on the front panel are used to monitor the hardware in the **Teldat iM8-Cx** router. These LEDs provide visual information on the state of the device and reference the condition of the hardware components, indicating whether there is connectivity, data flow, etc.

For further information on the LEDs panel, please see [Components](#page-7-1) on page 4.

# <span id="page-7-0"></span>**Chapter 3 Components and Power Supply**

The following chapter provides detailed information on the chassis of the **Teldat iM8-Cx** router and its components. This information includes:

- Components
- Information on assembly
- Power supply
- RST button
- <span id="page-7-1"></span>• Data connection

## <span id="page-7-2"></span>**3.1 Components**

#### **3.1.1 Front Panel**

The following figure shows the front panel. Here you will find the majority of the **Teldat iM8-Cx** router connectors.

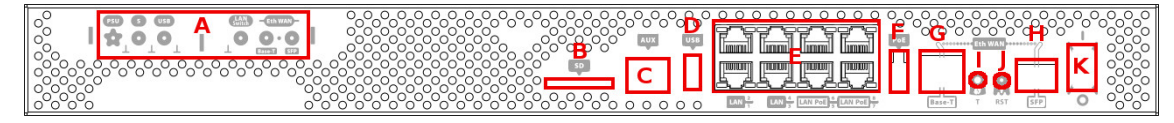

#### Fig. 1: **Front Panel**

The front panel elements are as follows: **FRONT PANEL ELEMENTS TABLE**

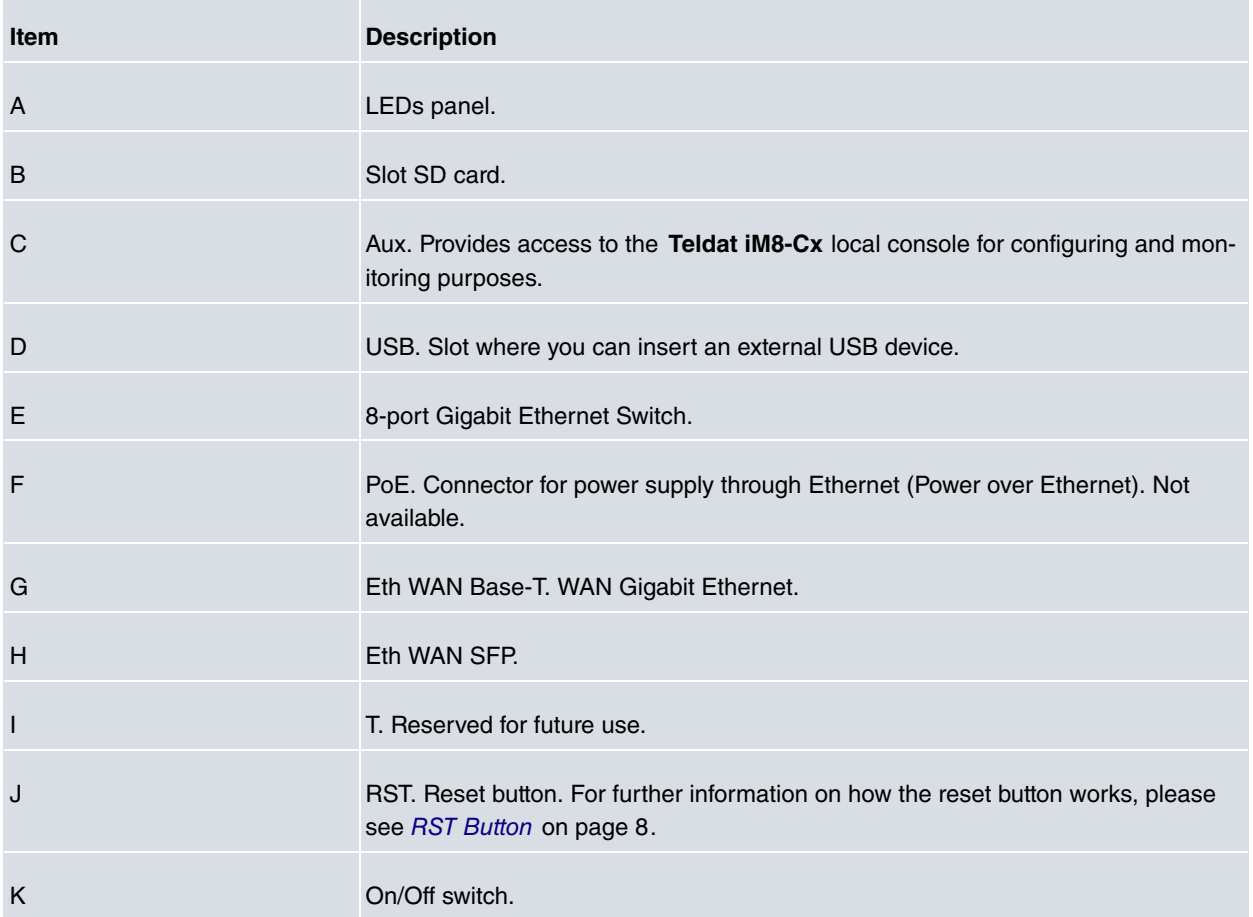

The LEDs panel provides information on the status of the components (if they are active or not) and on the network activity.

**LEDs table**

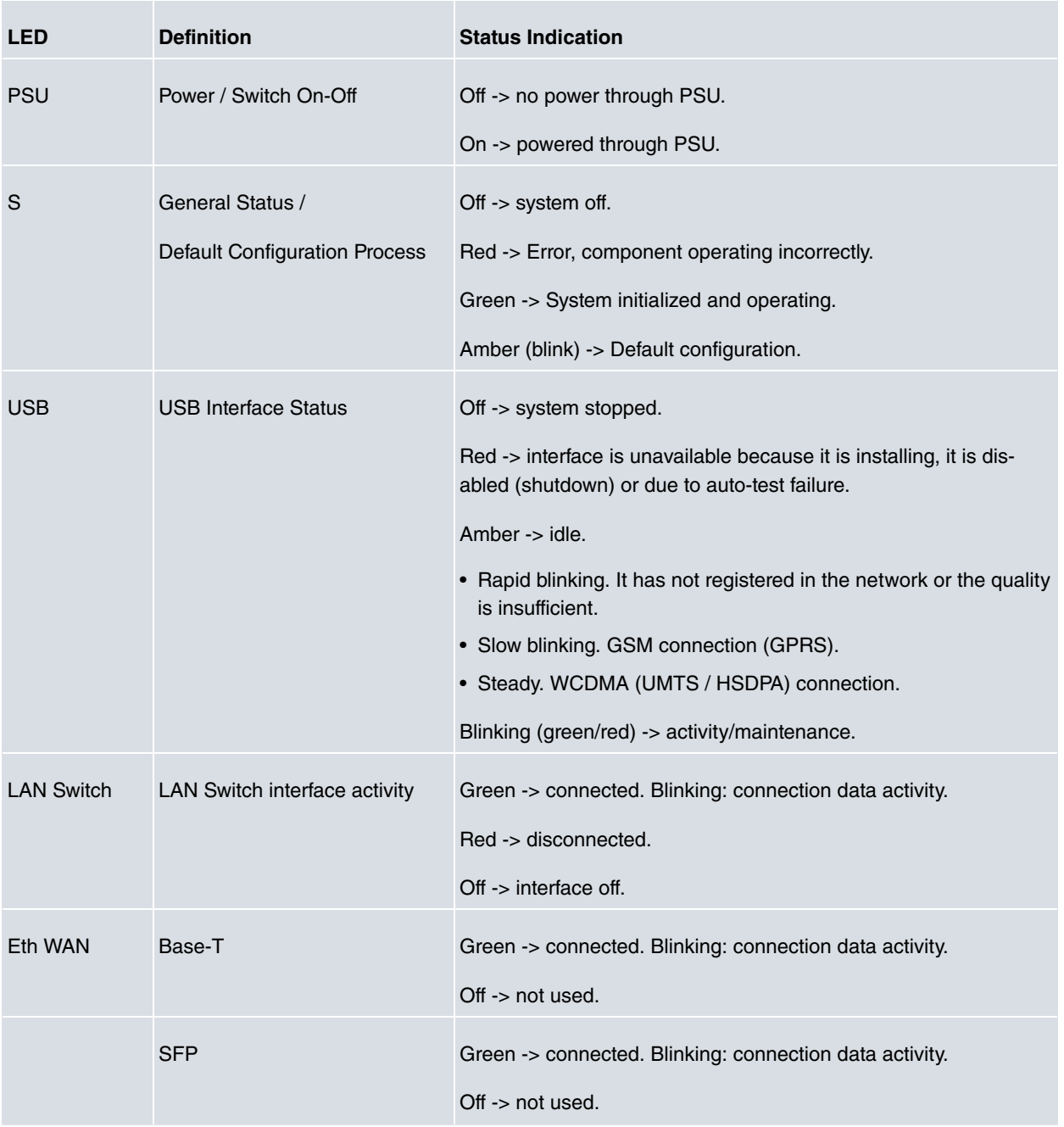

In addition to the LEDs described in the above table, the front panel also has LEDs linked to the Switch Ethernet interfaces.

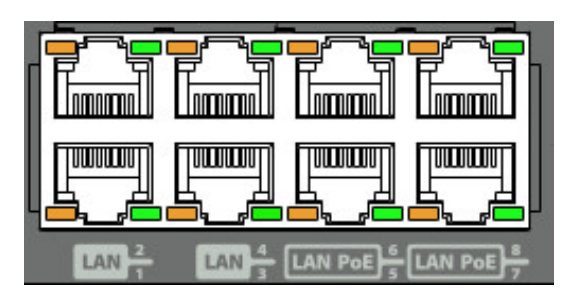

Fig. 2: **Ethernet interface LEDs**

The table below provides information on the LEDs associated to the Switch Ethernet interface: **Switch Ethernet interface LEDs table**

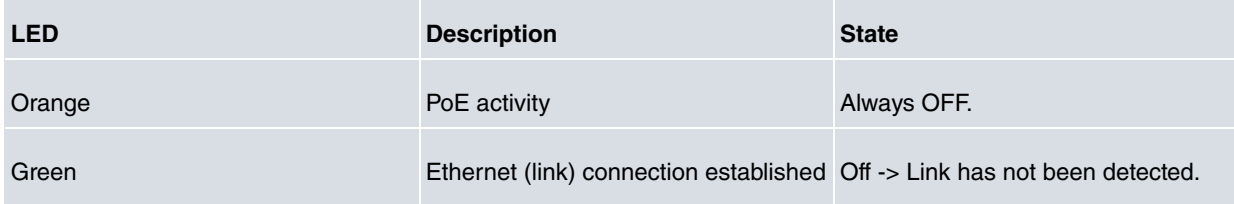

Green -> Link detected. Blinking: connection data activity.

#### <span id="page-9-0"></span>**3.1.2 Rear Panel**

The following figure shows the rear panel.

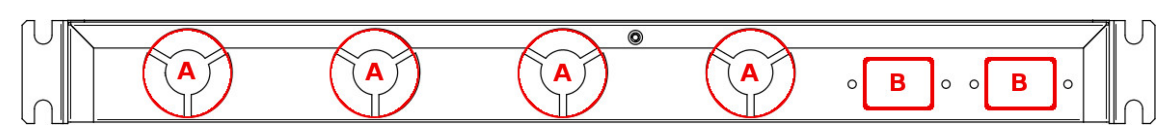

#### Fig. 3: **Rear panel**

The following table provides information on each element, as well as a description: **Rear panel elements**

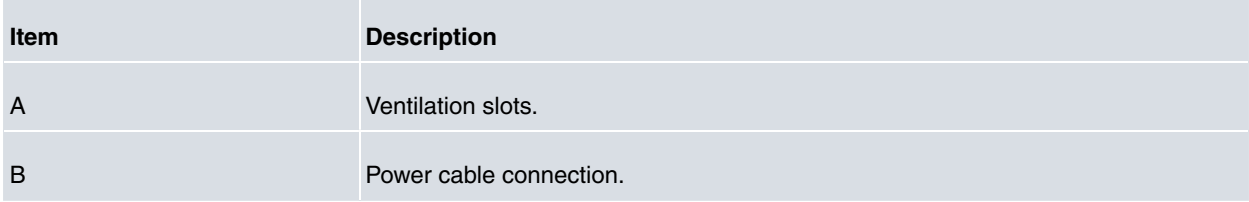

### <span id="page-9-1"></span>**3.2 Installation in a rack**

<span id="page-9-2"></span>The **Teldat iM8-Cx** device can be installed in a 19" rack.

#### **3.2.1 Standalone**

**Teldat iM8-Cx** devices can be placed as standalones on a flat, stable surface. The adhesive rubber feet must be stuck to the underside panel to prevent the router from sliding.

<span id="page-9-3"></span>Make sure there is enough space around the router (for ventilation purposes) and check that the electricity cables can reach it.

#### **3.2.2 Wall mounting**

<span id="page-9-4"></span>The **Teldat iM8-Cx** family cannot be mounted on the wall.

### **3.3 Plug-in Modules**

<span id="page-9-5"></span>The only module that can be inserted in the device is an USB.

#### **3.3.1 Installation**

Simply insert the USB in the appropriate slot on the rear panel, as shown in the following figure:

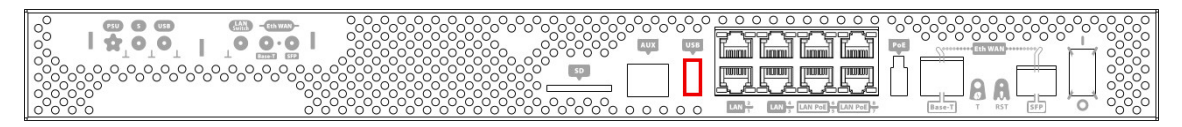

<span id="page-9-6"></span>Fig. 4: **USB modem insertion slot**

#### **3.3.2 Uninstall**

To remove the device, simply pull it out from the slot where it was inserted.

### <span id="page-10-0"></span>**3.4 Power Source**

The **Teldat iM8-Cx** router is powered through two internal AC/DC sources. The **Teldat iM8-Cx** has two power inputs and two power supplies that operate simultaneously. It can operate one, the other, or both at once. If **Teldat iM8-Cx** is powered by the two power supplies and one of them fails, the other acts as a backup.

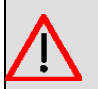

#### **Warning**

The equipment must be used with the power supply provided by the manufacturer.

#### **Workplace Conditions. Main Characteristics**

- Avoid humid and/or dusty locations.
- Direct exposure to sunlight should be avoided, as well as other heat sources. The device should not be placed amongst papers, magazines or other elements that could hinder natural air circulation.
- The device should not be placed very close to strong electromagnetic fields such as speakers, engines, etc.
- Knocks and/or strong vibrations should be avoided during transport, operation and storage.

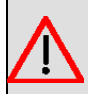

#### **Warning**

The electric current in power cables, telephone lines and communication cables is dangerous. To prevent electric shocks, before installing, handling or opening the equipment covers, connect and disconnect the cables following the steps set forth in *[Connecting](#page-10-2)* on page 7 and *[Disconnecting](#page-10-3)* on page 7.

#### <span id="page-10-1"></span>**3.4.1 Internal Power Source**

To connect the power supply to the device, please follow the steps under section [Connecting](#page-10-2) on page 7.

To avoid electric shocks, residual current circulation and other unwanted effects that affect communications, the following is recommended:

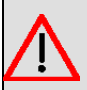

#### **Warning**

All interconnected communication devices should be plugged to THE SAME GROUNDED POWER OUTLET, which should at the same time be of good quality (lower than 10 ohms).

Whether the workplace is provided with an uninterrupted power supply system (UPS), regulated supply or it is independent from the rest (such as lighting, etc.); it is highly recommended that all data devices should be connected to the same power source. This will avoid operating and premature aging problems of drivers and other components.

#### <span id="page-10-2"></span>**3.4.1.1 Connecting**

- Ensure that the on/off power supply switch is in the OFF position.
- Connect all data cables.
- Connect the power supply to the device.
- <span id="page-10-3"></span>• Set the device's on/off power supply switch in the ON position.

#### **3.4.1.2 Disconnecting**

- Set the on/off power supply switch in the OFF position.
- Disconnect the power supply from the device.
- Disconnect the data cables.

### <span id="page-11-0"></span>**3.5 RST Button**

The different RST button features are described below.

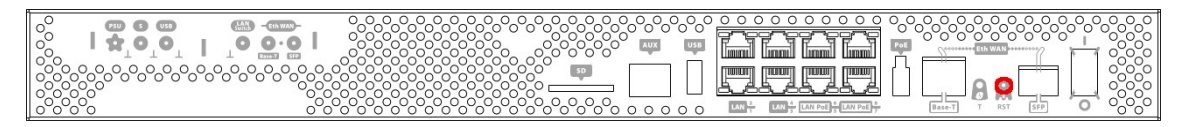

<span id="page-11-1"></span>Fig. 5: **RST button**

### **3.5.1 Rebooting the device**

<span id="page-11-2"></span>Once the device is operating normally, pressing the RST button will make it restart.

### **3.5.2 Default Configuration**

The RST button allows you to boot the device with its default configuration through the following steps:

- With the device switched off, press and hold the RST button down while you turn on the router using the ON/OFF switch (1).
- The PSU LED (green) will light up and LED 'S' will begin to blink (amber). It will carry on blinking for 10 seconds.
- To boot the device with the default configuration, let go of the RST button while LED 'S' is still blinking (i.e. before the 10-second period expires).

The default configuration sets up the device with the following IP address and mask:

- IP address: 192.168.1.1
- IP mask: 255.255.255.0

**Note**

Some devices leave the factory with customized settings. This personalization can mean your router's default configuration is different from the one shown above.

### <span id="page-11-3"></span>**3.6 Connecting the data**

<span id="page-11-4"></span>The **Teldat iM8-Cx** router has the following data connections.

### **3.6.1 8-port Ethernet Switch**

The **Teldat iM8-Cx** router incorporates an 8-port 10/100/1000 Base-T Switch with automatic MDI/MDIX to connect to a local area network (LAN).

Please pay careful attention to the labeling to avoid mixing up this switch with other port types:

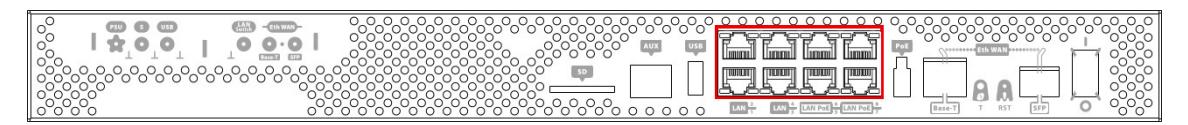

#### Fig. 6: **LAN switch PORTS**

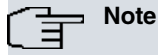

During booting and in BIOS mode, only the LAN 1 connector is available.

#### <span id="page-12-0"></span>**3.6.2 WAN Connection**

The **Teldat iM8-Cx** has 1 Ethernet interface for WAN connection. This port has 2 connectors - SFP for optical link and RJ45 for 10/100/1000 Base-T link - but they cannot work simultaneously.This interface is totally independent from the Switch and is handled as just one more interface.

Please pay careful attention to the labeling to avoid mixing up these ports with other port types:

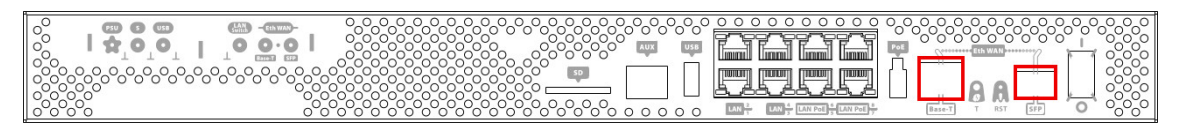

#### Fig. 7: **WAN connectors**

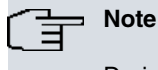

During booting and in BIOS mode, the WAN connectors do not work.

### <span id="page-12-1"></span>**3.6.3 Connecting an USB device (USB connector)**

The **Teldat iM8-Cx** router has a USB HOST 2.0 Type A connector interface, allowing for USB devices to be connected. The interface can be activated through the purchase of the corresponding software license.

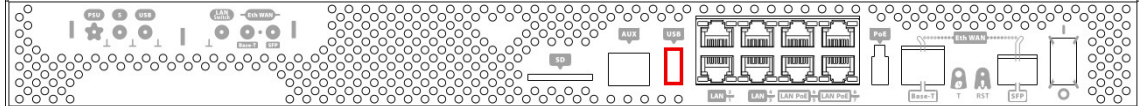

<span id="page-12-2"></span>Fig. 8: **USB Connector**

#### **3.6.4 Connecting for Configuration**

The **Teldat iM8-Cx** has a RJ45 female connector on the front panel (labeled "Aux") that provides access to the device's local console

For further information, please see [Connecting to the device](#page-17-3) on page 14.

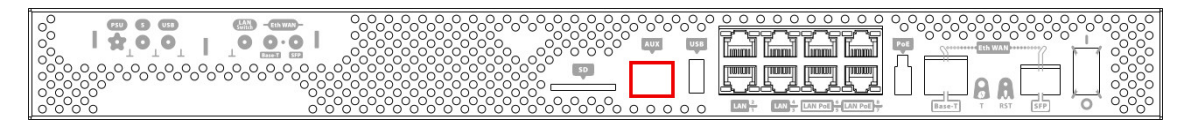

Fig. 9: **Aux Connector**

# <span id="page-13-1"></span><span id="page-13-0"></span>**Chapter 4 Compliance**

# **4.1 Manufacturer Information**

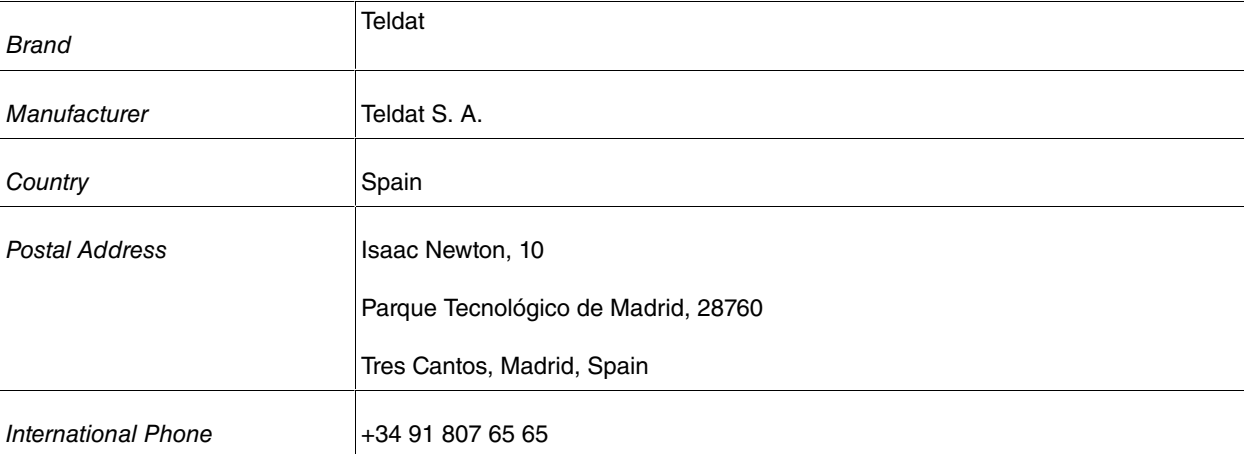

<span id="page-14-0"></span>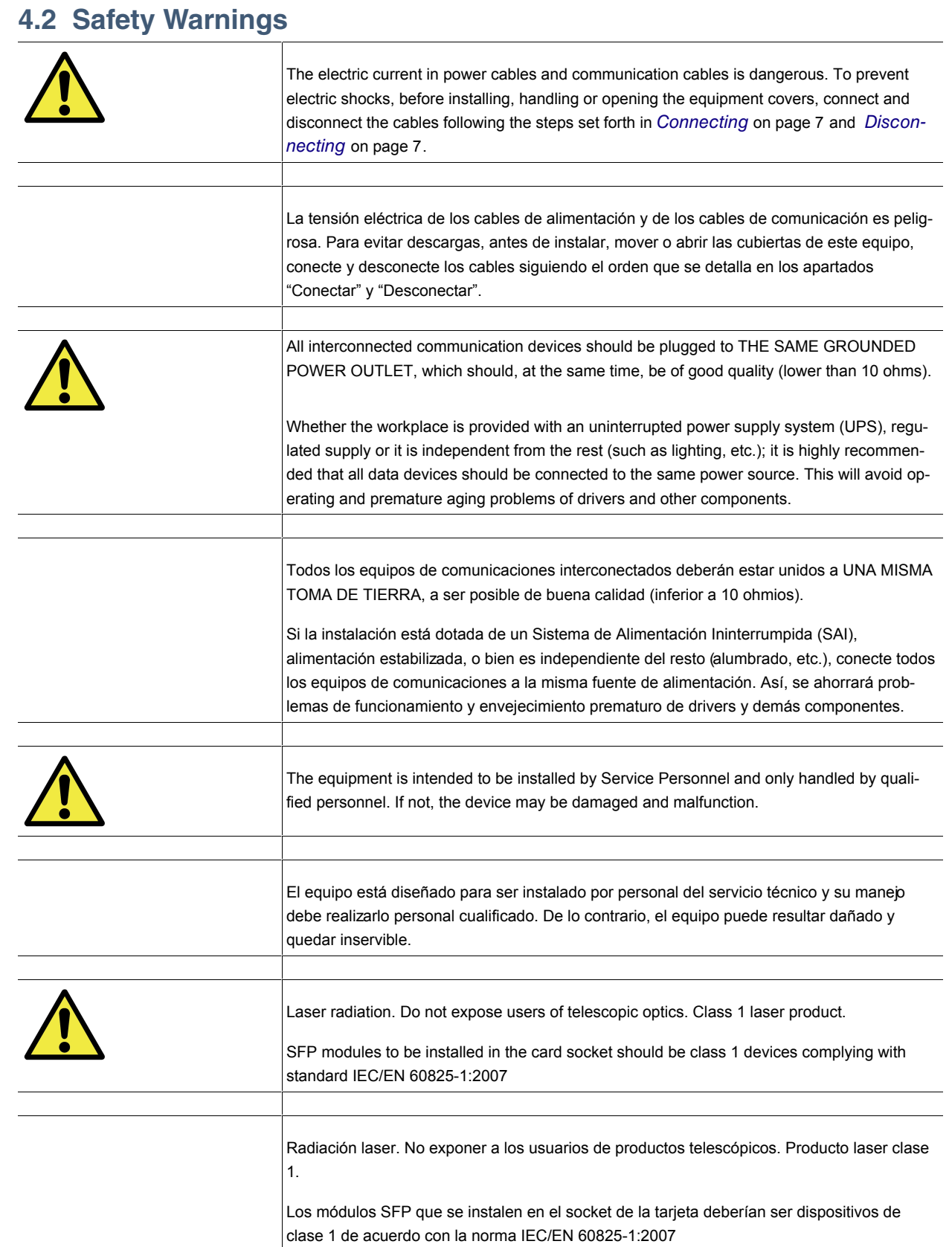

 $\overline{\phantom{a}}$ 

## <span id="page-15-0"></span>**4.3 WEEE Information**

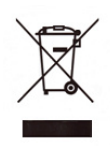

The waste container symbol with the >X< indicates that the device must be disposed of separately from normal domestic waste at an appropriate waste disposal facility at the end of its useful service life.

El símbolo del contenedor con la cruz, que se encuentra en el aparato, significa que cuando el equipo haya llegado al final de su vida útil, deberá ser llevado a los centros de recogida previstos, y que su tratamiento debe estar separado del de los residuos urbanos.

## <span id="page-15-1"></span>**4.4 REACH**

In compliance with the REACH Candidate List, the delivered product and product packaging do not contain chemicalsubstances above a concentration limit of 0.1% weight by weight (w/w). This declaration will be updated wheneverany changes occur or other chemical substances are added to the REACH Candidate List. Information is currentlyprovided to consumers upon request.

## <span id="page-15-2"></span>**4.5 EC Declaration of Conformity**

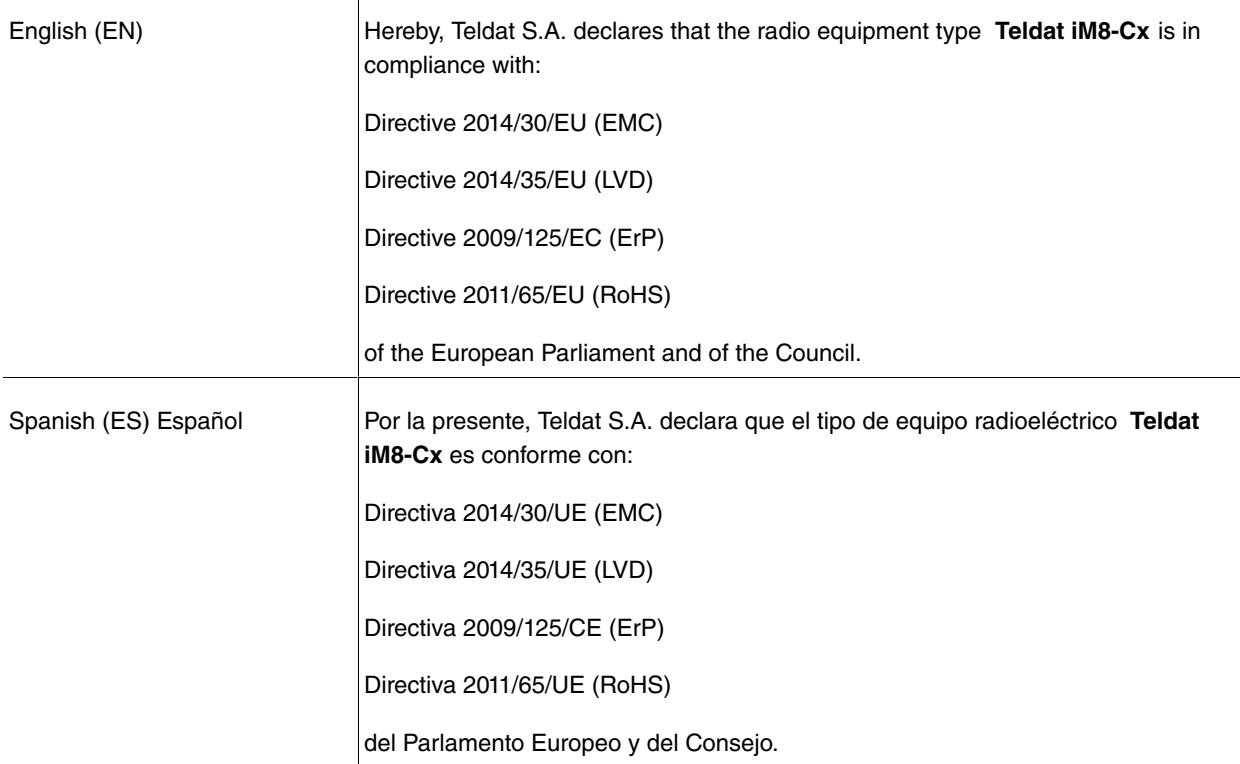

The full text of the EU declaration of conformity and additional product documentation is available at the following Internet address: http://www.teldat.com

This equipment is in conformity with the CE procedures and marking.

### <span id="page-16-0"></span>**4.6 Laser Product**

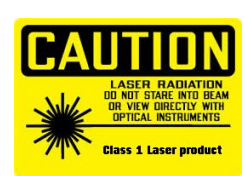

Use only trained and qualified personnel to install or replace this device

Chose SFP+ transceivers that meet the following regulations

- Class 1
- IEC/EN60825-1:2007 2nd Edition or later, European standard
- FCC 21 CFR Chapter 1, Subchapter J (in accordance with FDA and CDRH requirements)
- Application of CE marking in accordance withthe 2014/30/EU EMC Directive and the 2014/35/EU Low Voltage Directives
- UL and/or CSA registered component for North America
- 47 CFR Part 15, Class A

# <span id="page-17-1"></span><span id="page-17-0"></span>**Appendix A Technical Information**

# **A.1 Troubleshooting**

The following table can help you solve problems when installing the device. If you cannot solve the problem, contact your dealer for more information.

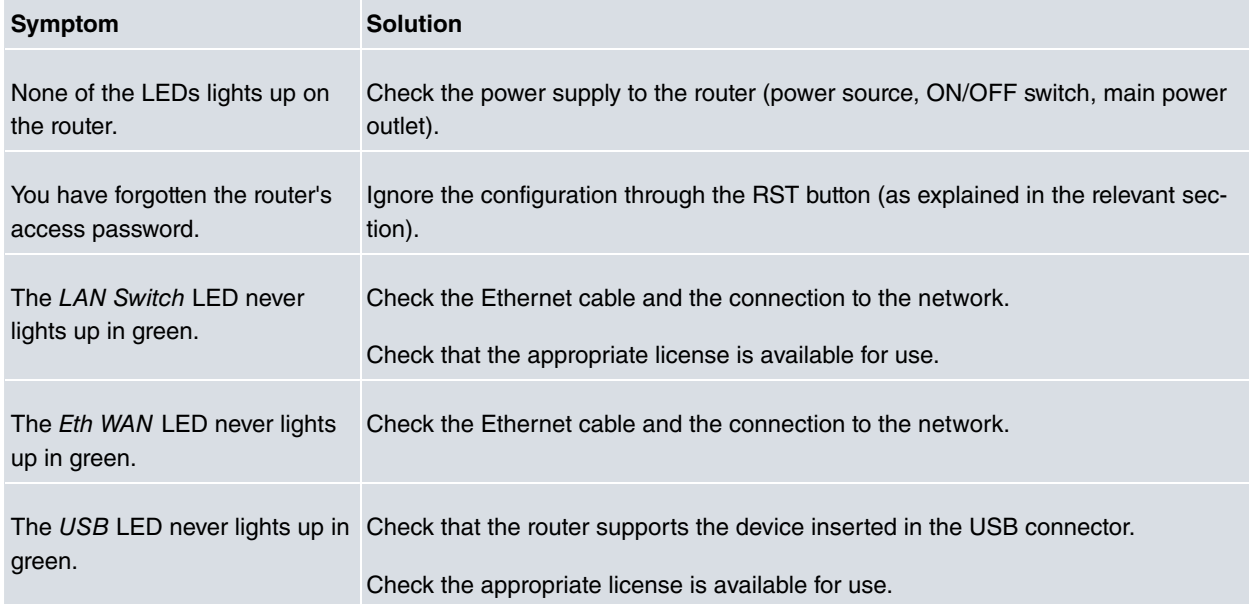

## <span id="page-17-2"></span>**A.2 Updating the software**

The **Teldat iM8-Cx** router can be updated to new versions. Please contact your dealer for information on new releases.

A Teldat router can be updated in several ways. For further information, please see manual: "Teldat- Dm 748-I Software Updating".

The software required to update Teldat routers is supplied in a format known as **distribution**. This consists of a single file containing all the files needed to update your device, as well as in-depth information on the contents of the files.

## <span id="page-17-4"></span><span id="page-17-3"></span>**A.3 Connecting to the device**

### **A.3.1 Connecting using the local console (Aux connector)**

The **Teldat iM8-Cx** router has a RJ45 female connector on the front panel, known as "Aux", that provides access to the device local console.

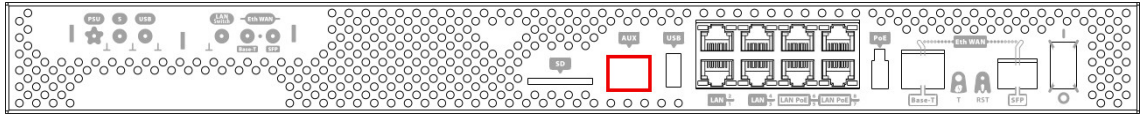

#### Fig. 12: **Aux Connector**

To configure this, you must connect the "Aux" port to an asynchronous terminal (or to a PC with terminal emulation).

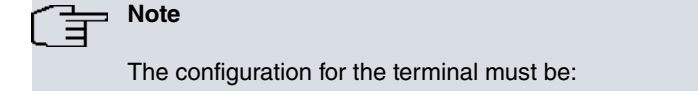

- Speed: 9600 bps.
- Eight data bits.
- One stop bit.
- No parity bit.
- No type of flow control.

Connection to the configuration port can be done through the RJ45 connector cable, supplied together with the device, and the RJ45 Female-DB9 Female adapter (also provided).

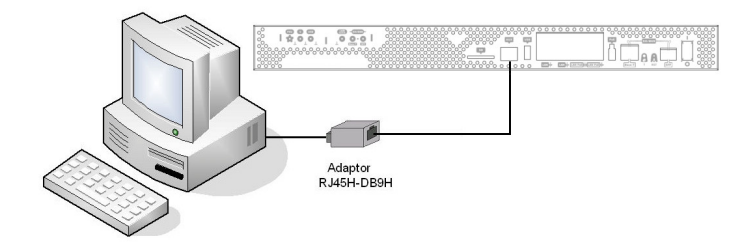

Fig. 13: **Connecting for Configuration**

### <span id="page-18-1"></span><span id="page-18-0"></span>**A.4 Connectors**

#### **A.4.1 LAN Connector**

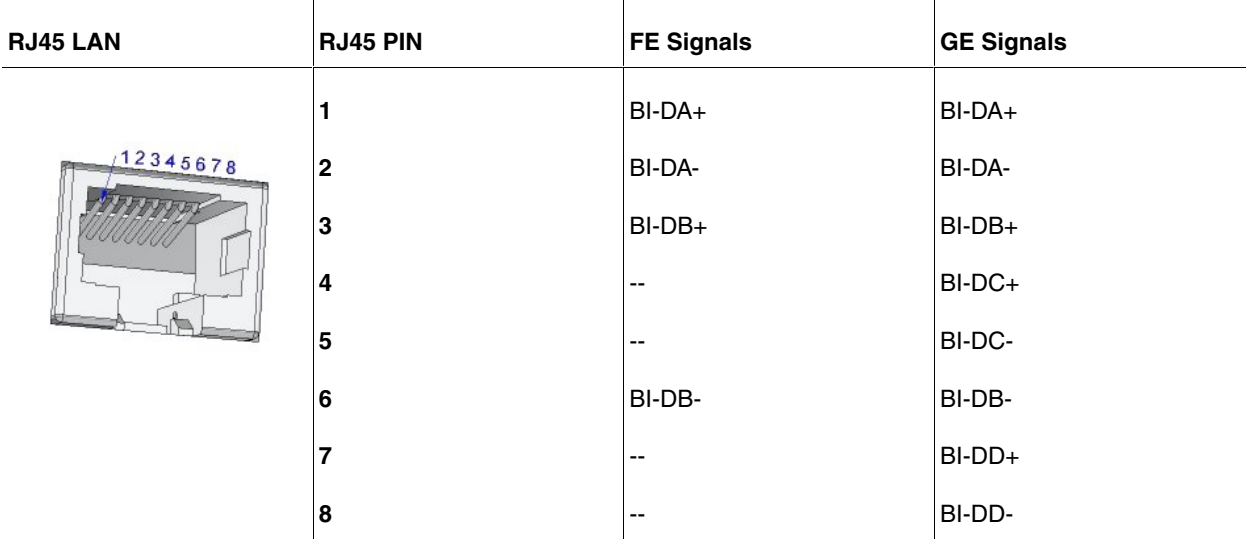

### <span id="page-19-0"></span>**A.4.2 WAN Base-t Connector**

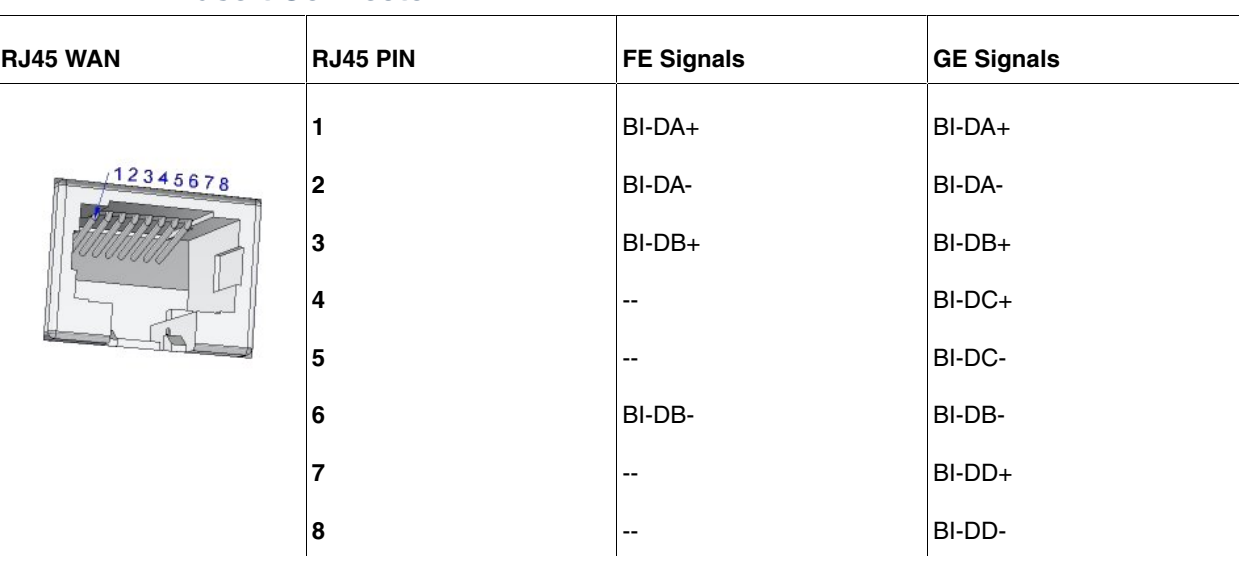

### <span id="page-19-1"></span>**A.4.3 WAN SFP Connector**

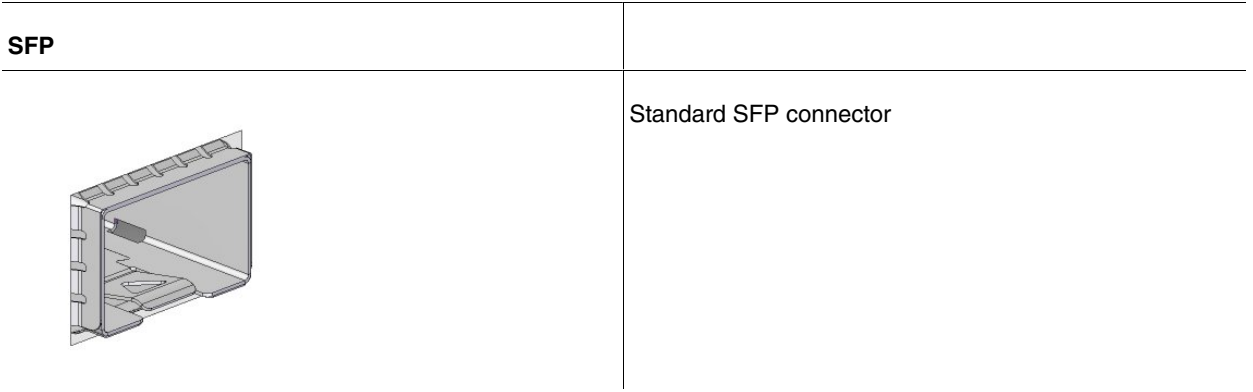

#### <span id="page-19-2"></span>**A.4.4 USB Connector**

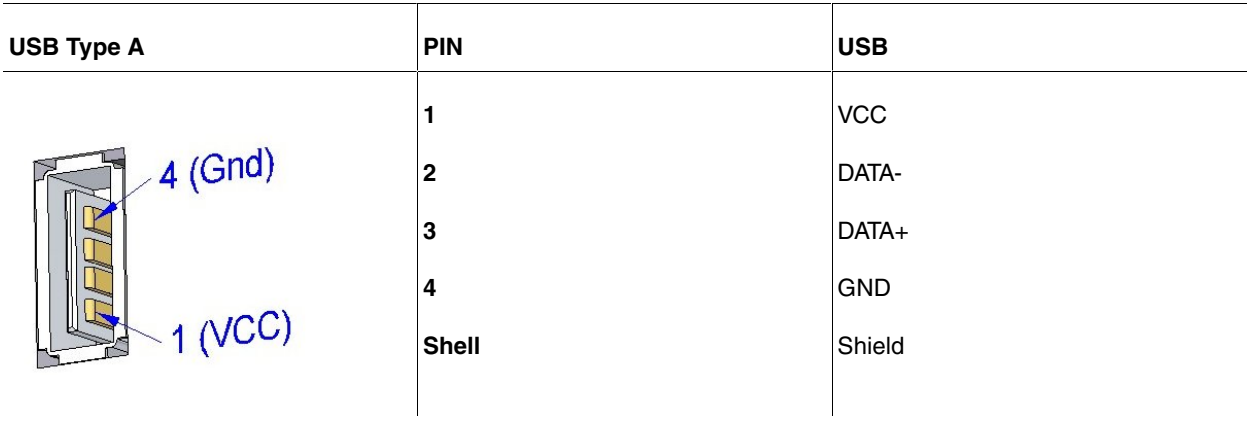

## <span id="page-20-0"></span>**A.4.5 Configuration Connector**

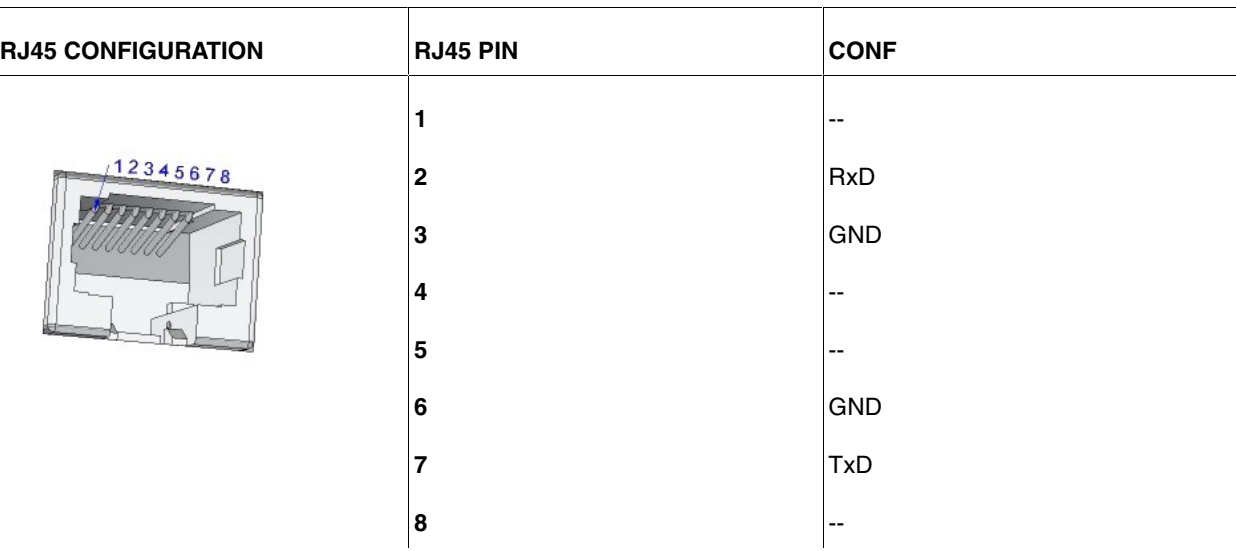

# <span id="page-20-2"></span><span id="page-20-1"></span>**A.5 Technical Specifications**

### **A.5.1 Hardware Architecture**

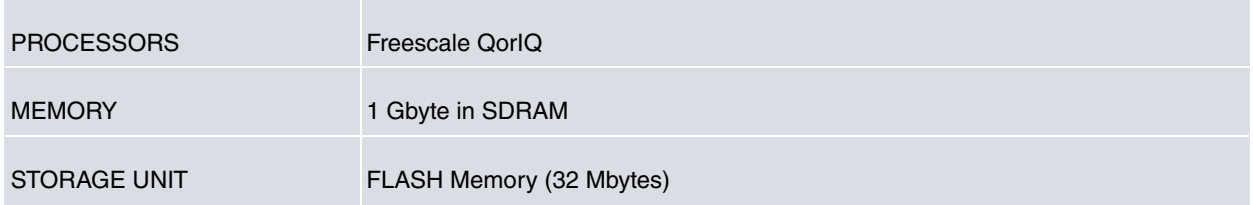

### <span id="page-20-3"></span>**A.5.2 LAN Interface**

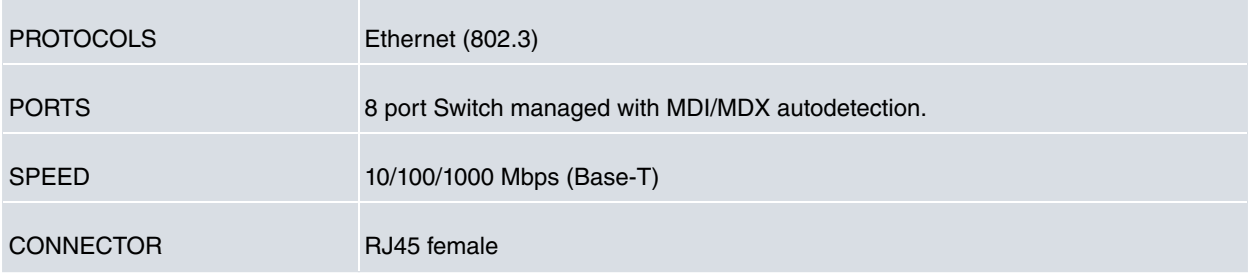

## <span id="page-20-4"></span>**A.5.3 WAN Base-T Interface**

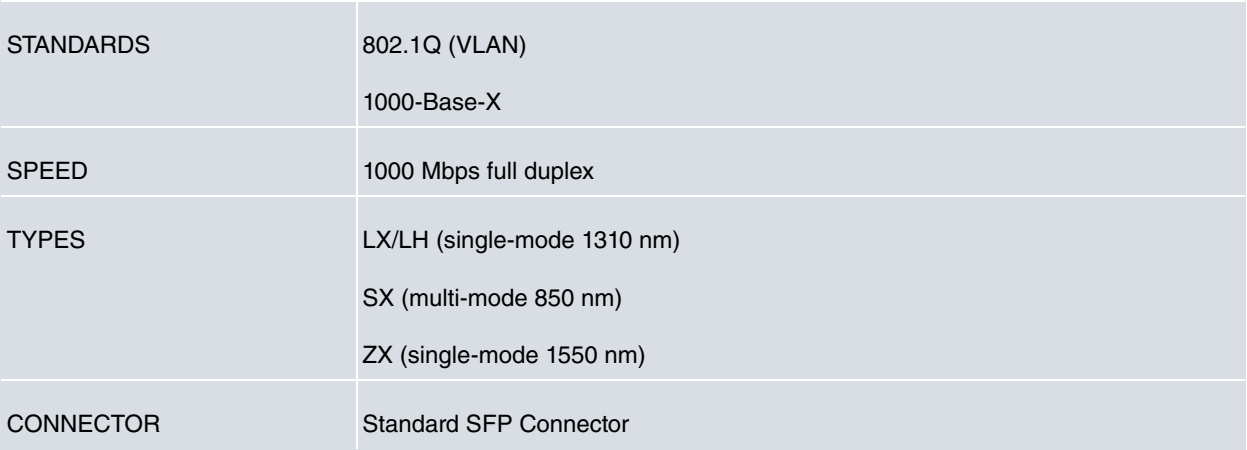

### <span id="page-21-0"></span>**A.5.4 WAN SFP Interface**

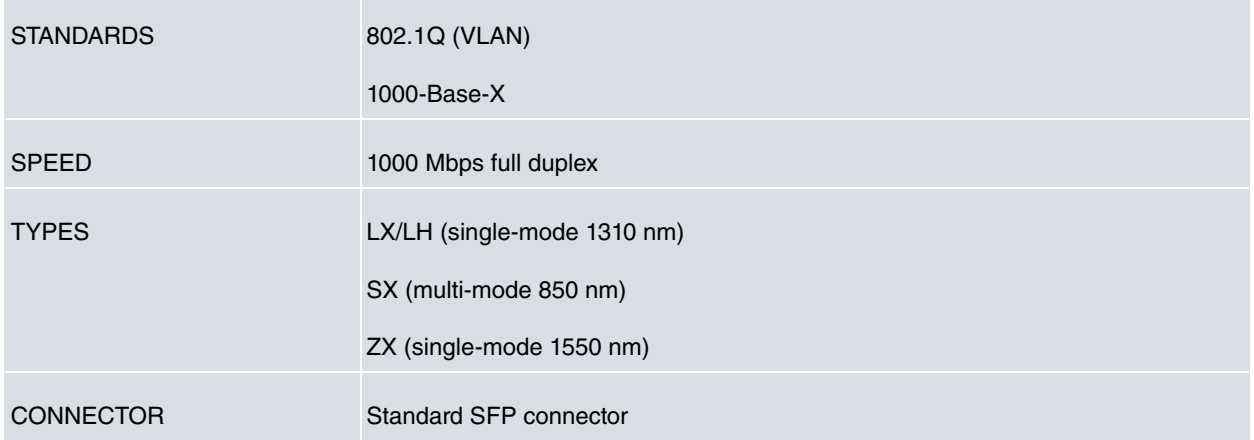

### <span id="page-21-1"></span>**A.5.5 USB Interface**

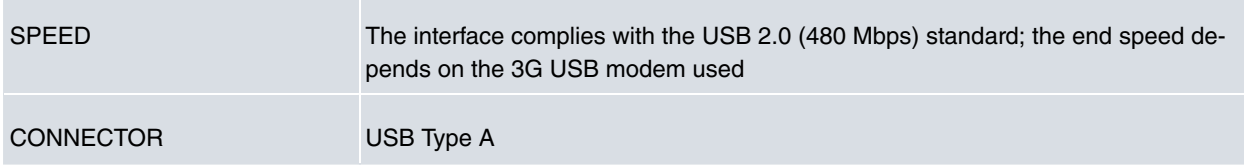

## <span id="page-21-2"></span>**A.5.6 Configuration Interface**

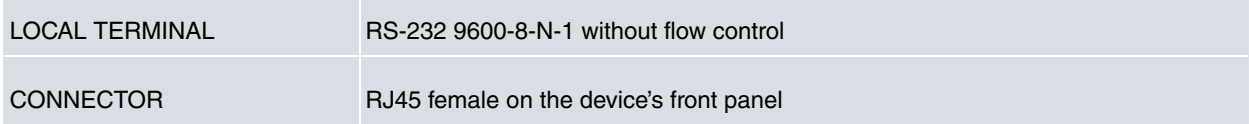

## <span id="page-21-3"></span>**A.5.7 Power Supply**

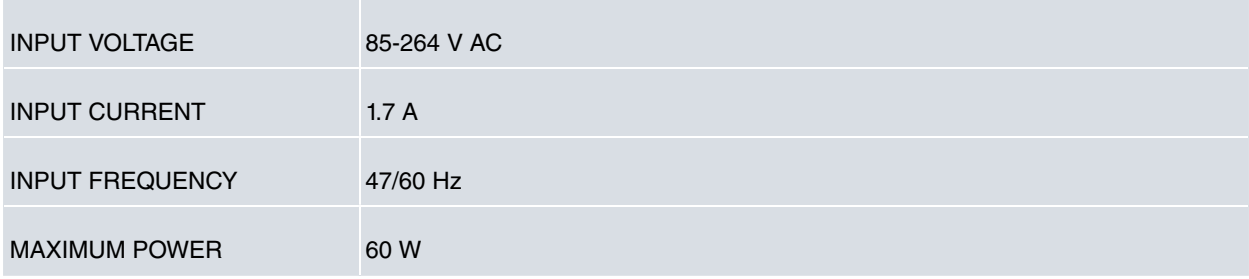

### <span id="page-21-4"></span>**A.5.8 Dimensions and weight**

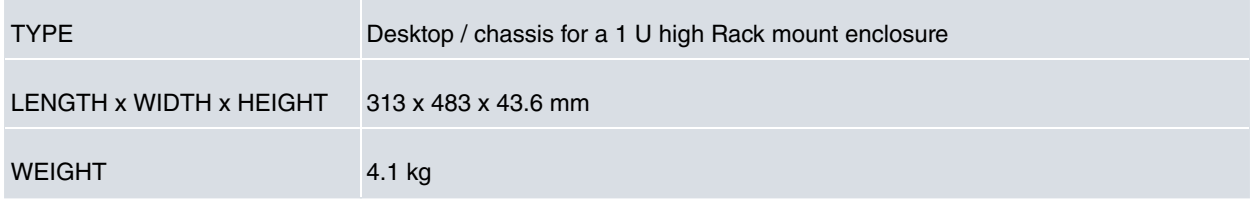

### <span id="page-21-5"></span>**A.5.9 Environmental Specifications**

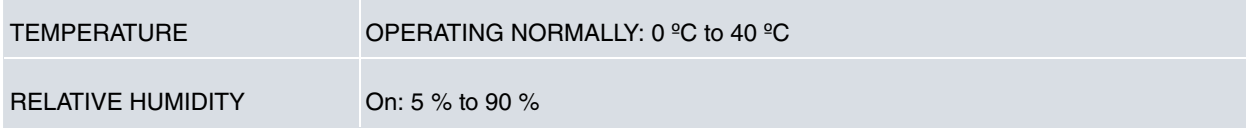